## **OpenStor JovianDSS**

## **A causa di una caduta di tensione al riavvio JovianDSS non è in grado di importare il Pool con il seguente messaggio di errore: [exception-msg] cannot import 'Pool-0' as 'Pool-0': property 'failmode'(11) not defined Recovery is possible, but will result in some data loss. Come è possibile importare il Pool?**

#### **cause:**

**Il problema è causato da una differenza di dati fra la ZIL (Write Log) e il Pool e questo accade quando è attivo il Write Back sul volume ZIL nel controller RAID**

### **Soluzione:**

- Impostare il volume della ZIL sul controller RAID in modalità Write Through - Scaricare il tool jdss-api-tools da [https://github.com/open-e/jdss-api-tools,](https://github.com/open-e/jdss-api-tools) creare una cartella C:\CLI e decomprimere dentro il file jdss-api-tools.exe - Entrare nella web Gui di JovianDSS -> System Setting -> Administration - REST Access -> abilitare "ENABLE REST access" lasciando Username "admin" e inserire "admin" come Password

# **OpenStor JovianDSS**

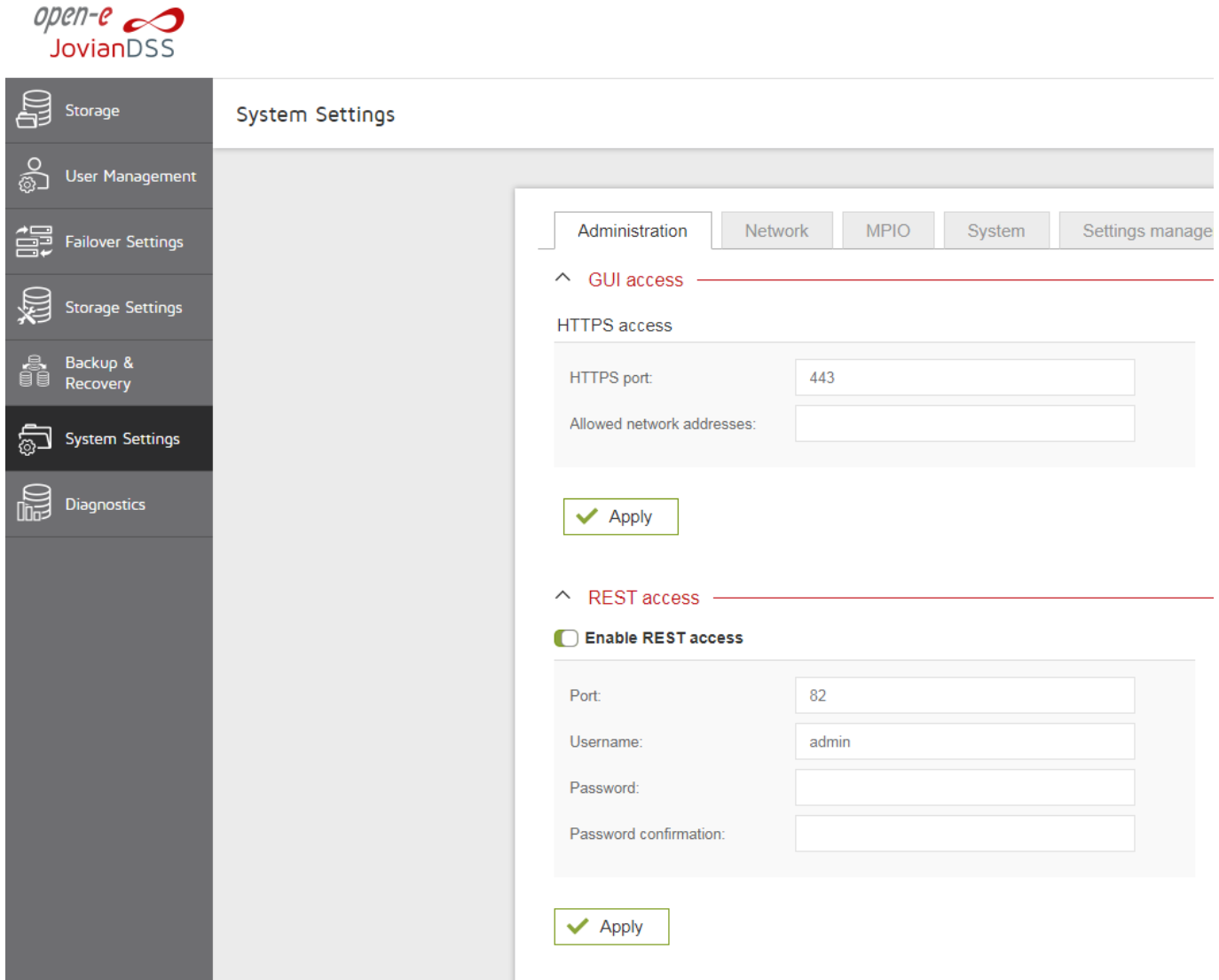

- Aprire una finestra CMD -> cd c:\CLI -> eseguire il comando: jdss-api-tools.exe import --pool Pool-0 --force --recovery import --node 192.168.0.220 (sostituire Pool-0 con il nome del pool da importare e 192.168.0.220 con l'IP del management del JovianDSS)

### **Altri comandi per l'Import Pool:**

#### **Get list of pools available for import:**

**jdss-api-tools.exe import --node 192.168.0.220**

#### **Import pool Pool-0:**

jdss-api-tools.exe import --pool Pool-0 --node 192.168.0.220

#### **Import pool Pool-0 with force option. Forces import, even if the pool appears to be potentially active.** Pagina  $2\sqrt{3}$

**(c) 2024 Share Support <massimo@shared.it> | 09-05-2024 08:26** [URL: http://faq.shared.it/index.php?action=artikel&cat=9&id=11&artlang=it](http://faq.shared.it/index.php?action=artikel&cat=9&id=11&artlang=it)

# **OpenStor JovianDSS**

jdss-api-tools.exe import --pool Pool-0 --force --node 192.168.0.220

### **Forced import of Pool-0 with missing write-log device.**

jdss-api-tools.exe import --pool Pool-0 --force --ignore missing write log --node 192.168.0.220

**Forced import of Pool-0 in recovery mode for a non-importable pool. Attempt to return the pool to an importable state by discarding the last few transactions. Not all damaged pools can be recovered by using this option. If successful, the data from the discarded transactions is irretrievably lost.**

jdss-api-tools.exe import --pool Pool-0 --force --recovery\_import --node 192.168.0.220

### **Forced import of Pool-0 in recovery mode and missing write-log device.**

jdss-api-tools.exe import --pool Pool-0 --force --recovery\_import --ignore missing write log --node 192.168.0.220

#### **Forced import of Pool-0 in recovery mode and ignore unfinished resilver.**

jdss-api-tools.exe import --pool Pool-0 --force --recovery\_import --ignore unfinished resilver --node 192.168.0.220

ID univoco: #1010 Autore: : Administrator Ultimo aggiornamento: 2021-09-27 17:44